檔 號: 保存年限:

# 臺北市政府資訊局 函

地址:110204臺北市信義區市府路1號10 樓 承辦人:洪節勇 電話:(02)27208889#2865 傳真: (02)27587388

電子信箱: ic-jyh@mail.taipei.gov.tw

## 受文者:臺北市立興雅國民中學

發文日期:中華民國110年5月11日 發文字號:北市資設字第1103007141號 速別:普通件 密等及解密條件或保密期限: 附件: 電子認證密碼變更程序 (15474531\_1103007141\_1\_ATTACH1.pdf)

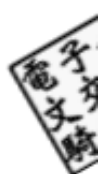

3

主旨:請各機關人員確認能以單一帳號(即TPEAD帳號)登入及操 作電子認證平臺,請查照。

說明:

. . . . . . . . . . . . . . . . . . . . . . . . . . . . . . 裝 . . . . . . . . . . . . . . . . 訂 . . . . . . . . . . . . . . . . 線 . . . . . . . . . . . . . . . . . . . . . . . . . . .

- 一、依本府110年3月10日府授資設字第1103004815號函(文諒 達),本府資訊局已於2至4月協助未加入TPEAD網域之機關 (含各級學校)代建TPEAD帳號及與員工愛上網帳號綁定。並 於5月3日啟用「人員與組織管理系統」自動同步人員帳號 資料至與「TPEAD網域」之機制,當員工愛上網人員資料有 異動時(如到離職、職稱或電話變更),即連動同步更新至 TPEAD網域,以減化人員到離職之相關作業流程,合先敘 明。
- 二、目前尚屬新舊單一入口機制過渡時期(已綁定帳號者,員工 愛上網帳號與TPEAD帳號皆可登入電子認證平臺),為確保 各機關人員於電子認證平臺(網址為https://login.gov.

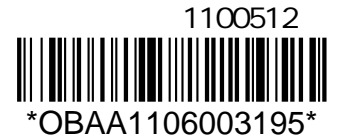

taipei)上線後,能順利使用單一帳號(即TPEAD帳號)登入 及操作,請參照下列說明,配合完成以TPEAD帳密登入電子 認證平臺之作業:

(一)以TPEAD帳密登入電子認證平臺:

. . . . . . . . . . . . . . . . . . . . . . . . . . . . . . 裝 . . . . . . . . . . . . . . . . 訂 . . . . . . . . . . . . . . . . 線 . . . . . . . . . . . . . . . . . . . . . . . . . . .

53

- 1、於瀏覽器輸入電子認證平臺網址。
- 2、選擇「一般登入」輸入TPEAD帳號及其密碼(請勿輸入 員工愛上網帳號及其密碼)。
- 3、登入成功後,確認右上角顯示之科室及姓名是否正 確。
- 4、完成以上作業即代表TPEAD帳密可正確登入電子認證平 臺。

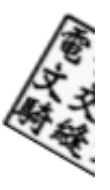

6

(二)若不知道TPEAD帳號,請依下列步驟查詢:

- 1、以員工愛上網帳密登入電子認證平臺。
- 2、於「資訊服務」-〉「帳號管理系統」-〉「個人」-〉
	- 「個人化設定」,查看「TPEAD 帳號」。

(三)若不知道TPEAD密碼,請依下列步驟變更(如附件):

- 1、以員工愛上網帳密登入電子認證平臺。
- 2、於「常用選單」-〉「變更密碼」-〉「密碼認證」, 輸入員工愛上網密碼,接著輸入新密碼兩次(此處新 密碼即為TPEAD帳號之新密碼)。
- 3、此作業僅變更TPEAD密碼,並未連動同步變更員工愛上 網密碼。

(四)若TPEAD帳號綁定錯誤,請依下列步驟重新綁定:

- 1、以員工愛上網帳密登入電子認證平臺。
- 2、於「常用選單」-〉「重新綁定TPEAD帳號」。

#### 第 2 頁,共 3 頁

三、以上作業若有相關疑問,可洽機關之TPEAD網域管理員或撥 本案駐點人員專線(1999轉1515轉104)、或逕洽1999轉8585 資訊客服專線、或透過「資訊報修」機制反映,系統路

徑:「員工愛上網行動版」─「資訊報修」。

正本:臺北市政府各機關學校(臺北市政府資訊局除外) 副本: 電2011/09/12文

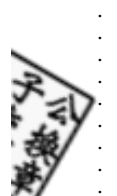

48

. . . . . . 訂 . . . . . . . . . . . . . . . . 線 . . . . . . . . . . . . . . . . . . . . . . . . . . .

. . . . . . . . . . . . . . . . . . . . . . . . . . . . . . 裝 .

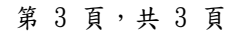

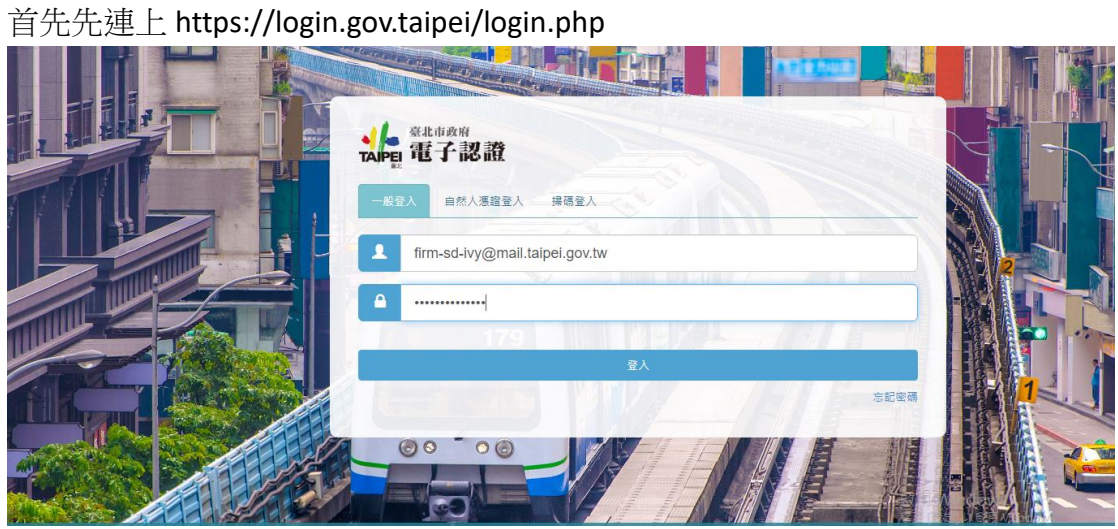

如果是第一次登入電子認證時會有確認 tpead 帳號是否正確, 假設正確的情況 下,按繼續。

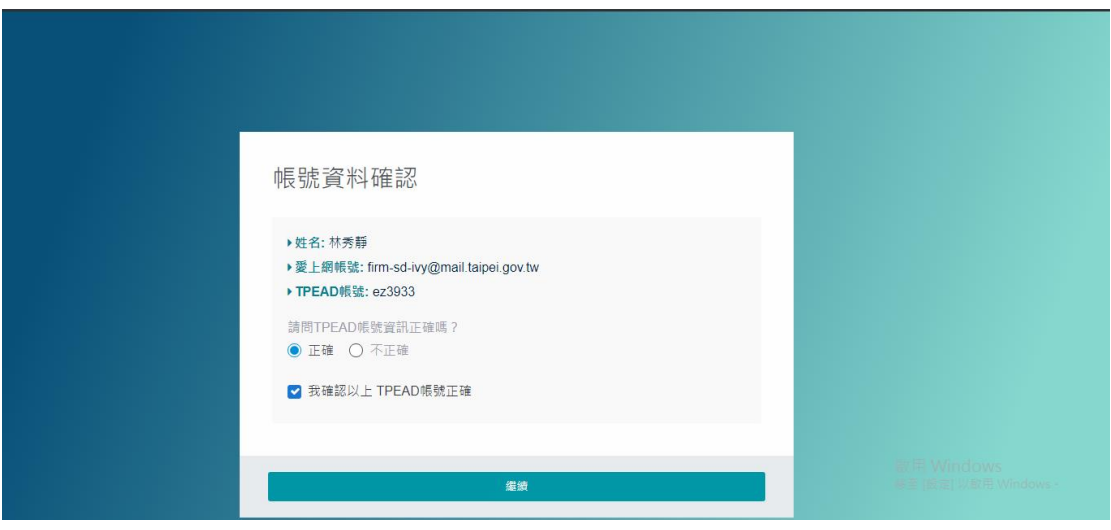

在左邊選單列中選擇常用選單-> 右邊電子認證中有個變更密碼,透過變更密碼 進行密碼變更。

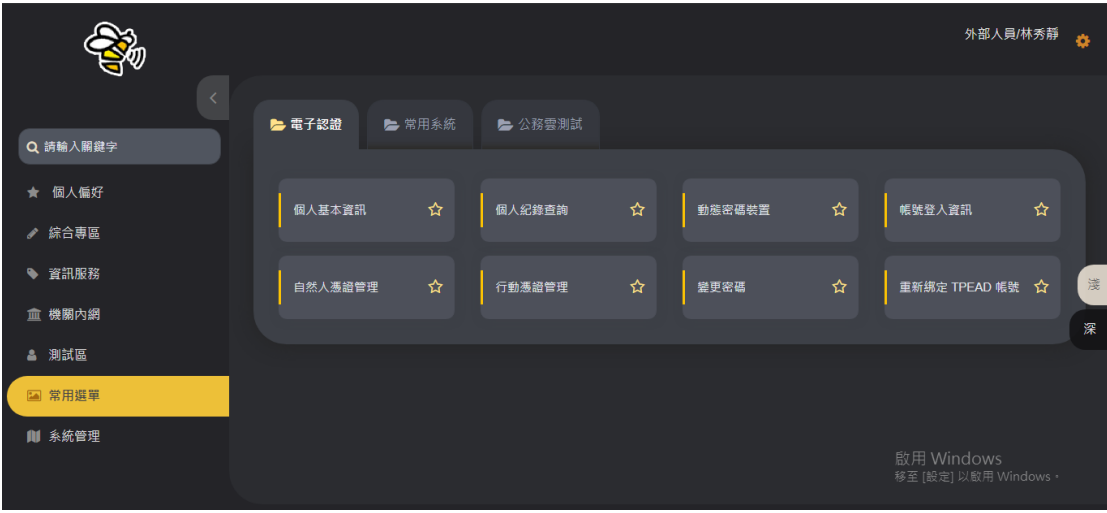

點擊密碼認證

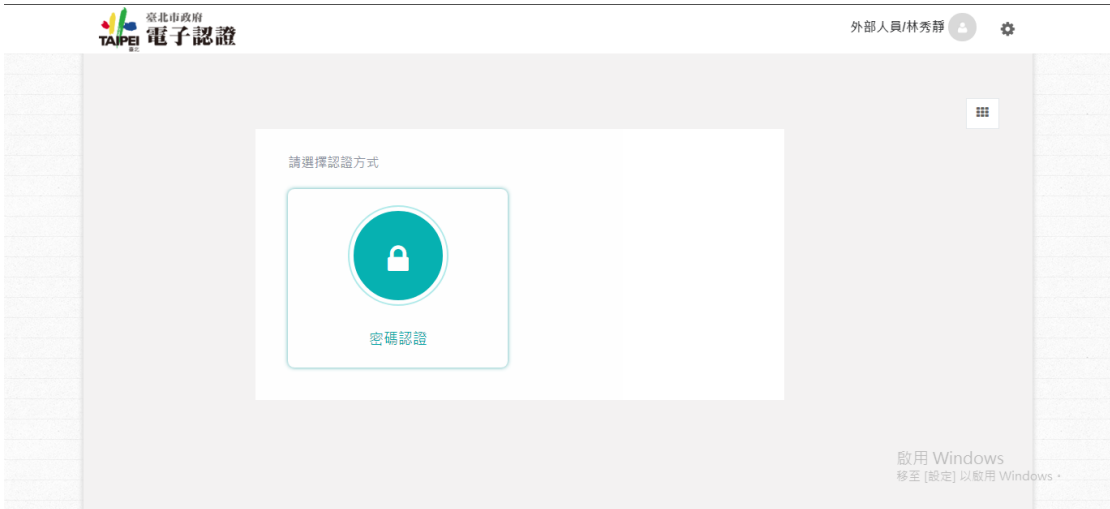

### 輸入第一次登入的密碼

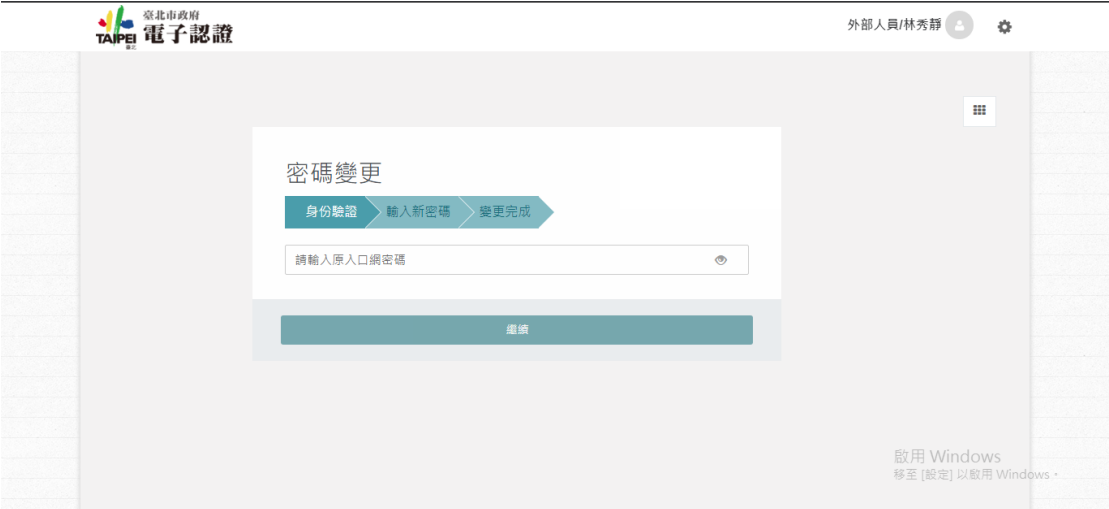

### 請務必遵守密碼政策規則

### 密碼政策

1.目前密碼強度標準: 密碼混合數字及大小寫英文及特殊符號後,密碼長度若 輸入 1~6 字為弱,7~10 字為中,大於 10 字為強

- 2.密碼強度需求等級 : 強(密碼字元長度需大於 10)
- 3.密碼最少須有 10 字元以上
- 4.密碼最多只能有 16 字元
- 5.密碼不能與前 3 次的密碼重複
- 6.密碼必須包含大寫英文、小寫英文、數字、特殊字元(~!@#\$%^&\*() -
- $+=[$ ]{};:/?.,<>)
- 7.密碼禁止包含帳戶登入名稱
- 8.密碼禁止為身份證字號格式

9.密碼禁止為日期格式

10.密碼不能使用字典中的字或字典中的字加上簡單的文字排列

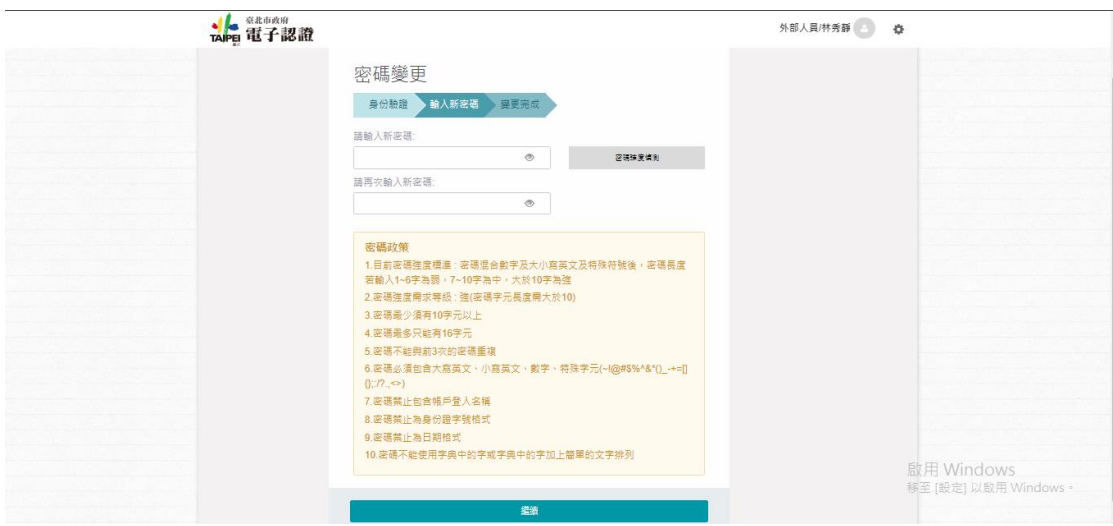

變更成功

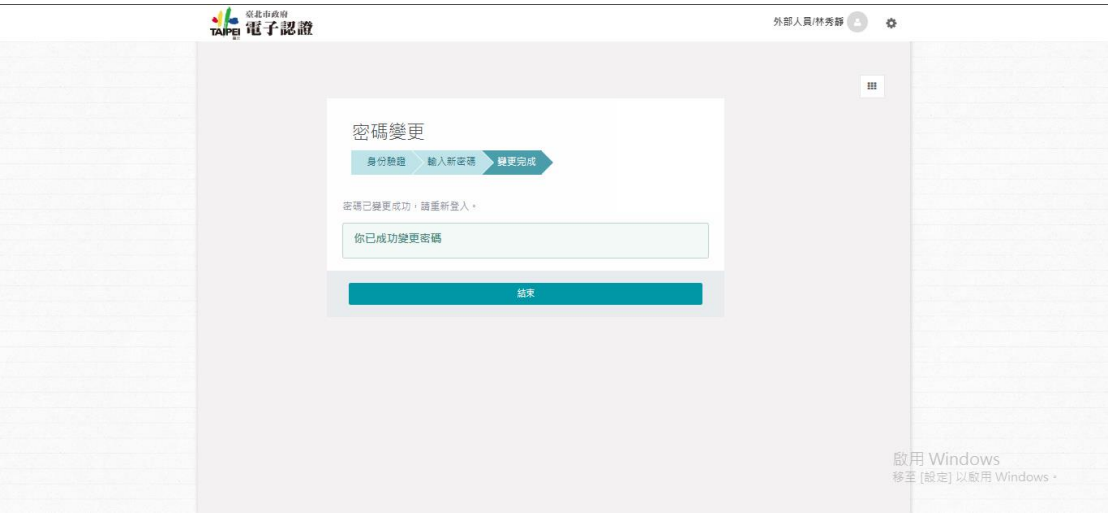